# **Advanced Spotlight Menu Searches**

*From "Mac OS X: The Missing Manual," Leopard Edition, by David Pogue • Available December 1, 2007*

Most people just type the words they're looking for into the Spotlight box. But if that's all you type, you're missing a lot of the fun.

### **Use quotes**

If you type more than one word, Spotlight works just the way Google does. That is, it finds things that contain both words *somewhere*inside.

But if you're searching for a phrase where the words really belong together, put quotes around them. You'll save yourself from having to wade through hundreds of results where the words appear *separately.*

For example, searching for *military intelligence* will round up documents that contain those two words, but not necessarily side-by-side. Searching for *"military intelligence"* finds documents that contain that exact phrase. (Insert your own political joke here.)

### **Limit by kind**

You can confine your search to certain categories using a simple code. For example, to find all photos, type *kind:image*. If you're looking for a presentation document, but you're not sure whether you used Keynote, iWork, or PowerPoint to create it, type *kind:presentation* into the box. And so on.

Here's the complete list of kinds. Remember to precede each keyword type with *kind* and a colon.

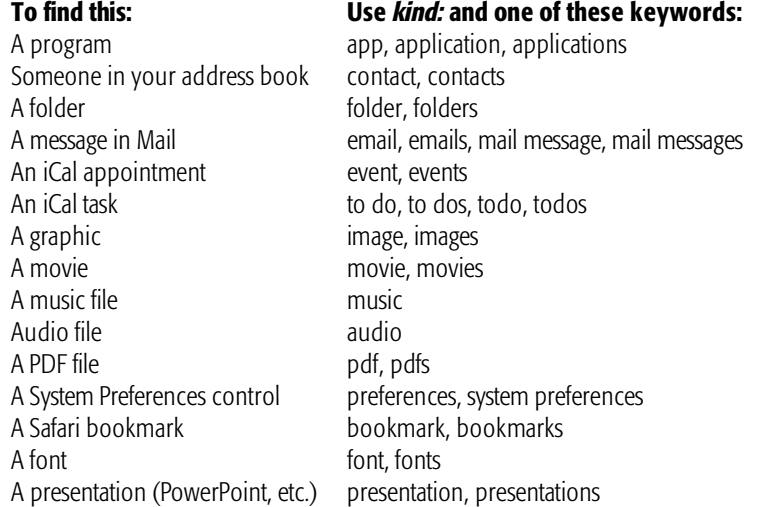

You can combine these codes with the text you're seeking, too. For example, if you're pretty sure you had a photo called "Naked Mole-Rat," you could cut

directly to it by typing *mole kind:images* or *kind:images mole.* (The order doesn't matter.)

# **Limit by recent date**

You can use a similar code to restrict the search by chronology. If you type *date:yesterday,* Spotlight limits its hunt to items that you last opened yesterday.

Here's the complete list of date keywords you can use: *this week, this month, this year; today, yesterday, tomorrow; next week, next month, next year.* (The last four items are useful only for finding upcoming iCal appointments. Even Spotlight can't show you files you haven't created yet.)

# **Limit by metadata**

If your brain is already on the verge of exploding, now might be a good time to take a break.

In Mac OS X 10.4, Spotlight could search on two kind of the criteria: Kind or Date.

But in Leopard, Apple added the ability to limit Spotlight searches by *any* of the 125 different info-morsels that may be stored as part of the files on your Mac: Author, Audio bit rate, City, Composer, Camera model, Pixel width, and so on. Page xx has a complete discussion of these so-called *metadata* types. (Metadata means "data about the data"—that is, descriptive info-bites about the files themselves.) Here are a few examples:

- *author:casey.* Finds all documents with "casey" in the Author field. (This presumes that you've actually *entered* the name Casey into the document's Author box. Microsoft Word, for example, has a place to store this information.)
- *width:800.* Finds all graphics that are 800 pixels wide.
- *flash:1.* Finds all photos that were taken with the camera's flash on. (To find photos with the flash *off,* you'd type *flash:0.* A number of the yes/no criteria work this way: Use 1 for yes, 0 for no.)
- *modified:3/7/08-3/10/08.* Finds all documents modified between March 7 and March 10.

You can also type *created:=6/1/08* to find all the files you created on June 1, 2008. Type *modified:<=3/9/08* to find all documents you edited *on or before* March 9, 2008.

As you can see, three range-finding symbols are available for your queries: <, >, and -. The < means "before" or "less than," the > means "after" or "greater than," and the hyphen indicates a range (of dates, size, or whatever you're looking for).

**Tip:** Here again, you can string words together. To find all PDFs you opened today, use *date:today kind:PDF.* And if you're looking for a PDF document that you created on July 4, 2008 containing the word *wombat*, you can type *created:=7/4/08 kind:pdf wombat,* although at this point, you're not saving all that much time.

Now, those examples are just a few representative searches out of the dozens that Leopard makes available.

It turns out that the search criteria codes that you can type into the Spotlight box (*author:casey, width:800,* and so on) correspond to the master list that appears when you choose Other from the criteria pop-up menu in the Spotlight *window*. In other words, there are *125 different* search criteria.

There's only one confusing part: in the Other list, lots of metadata types have spaces in their names. *Pixel width, musical genre, phone number,* and so on.

Yet you're allowed to use only *one* word before the colon when you type a search into the Spotlight box. For example, even though *pixel width* is a metadata type, you have to use *width:* or *pixelwidth:* in your search.

So it would probably be helpful to have a master list of the *one-word* codes that Spotlight recognizes.

Here it is, a Missing Manual exclusive, deep from within the bowels of Apple's Spotlight department: the master list of one-word codes. (Note that some search criteria have several alternate one-word names.)

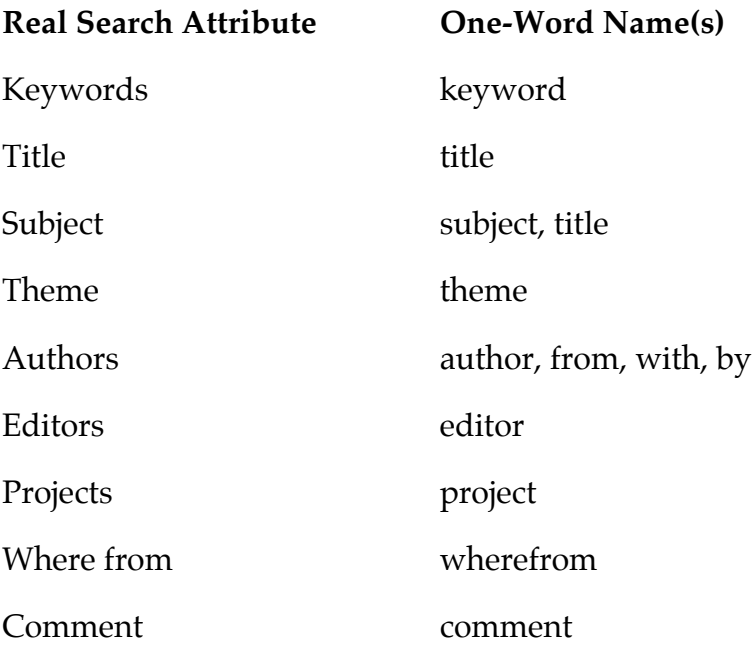

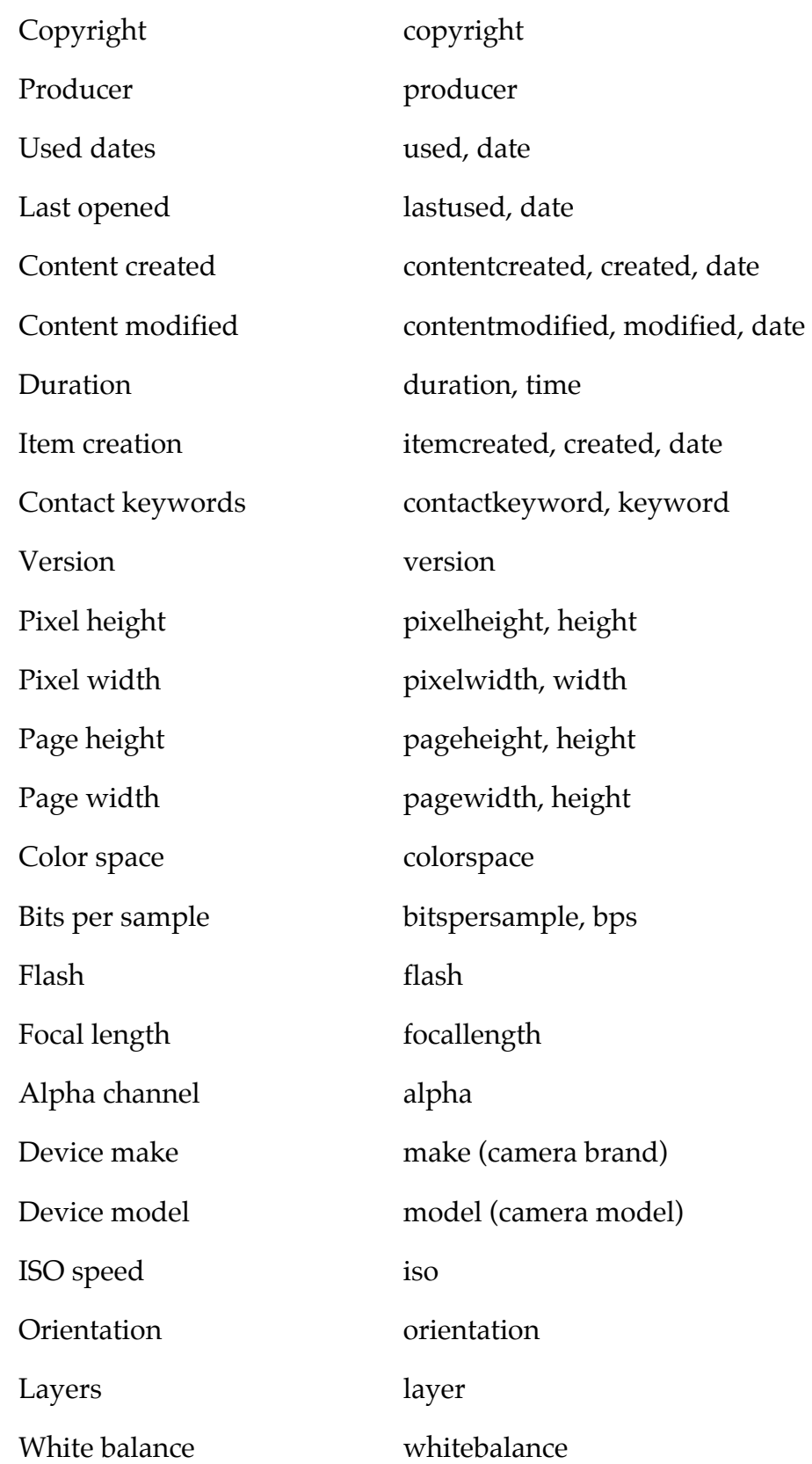

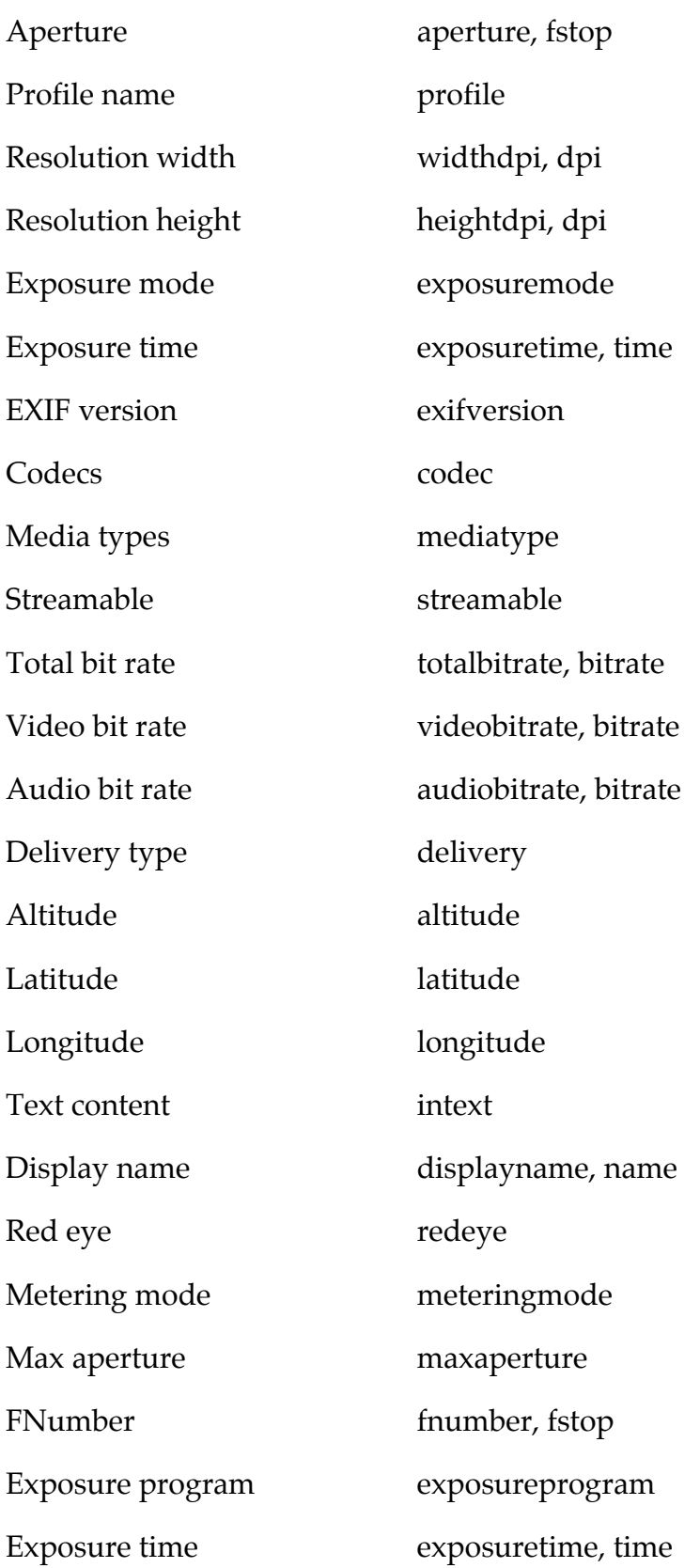

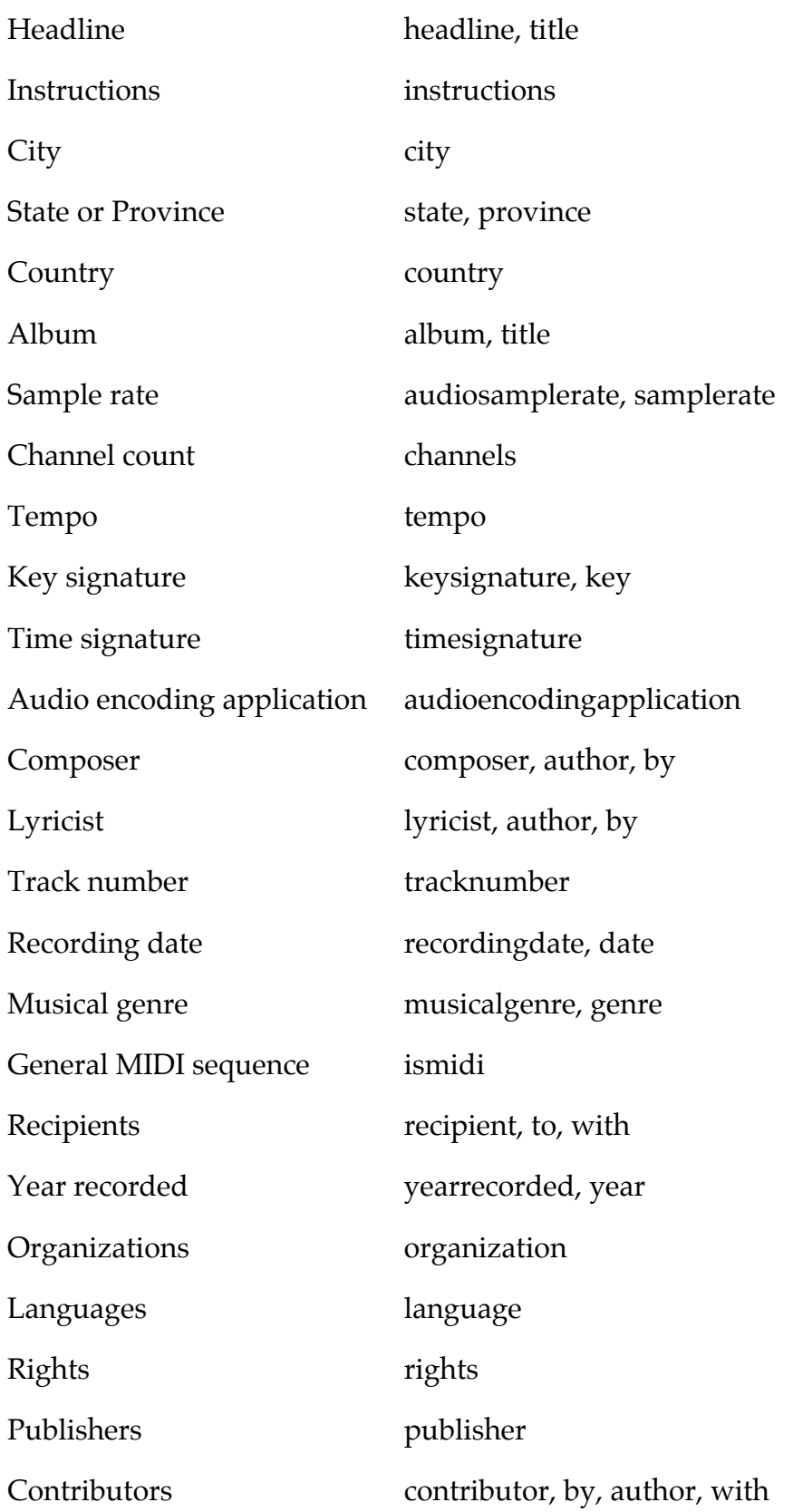

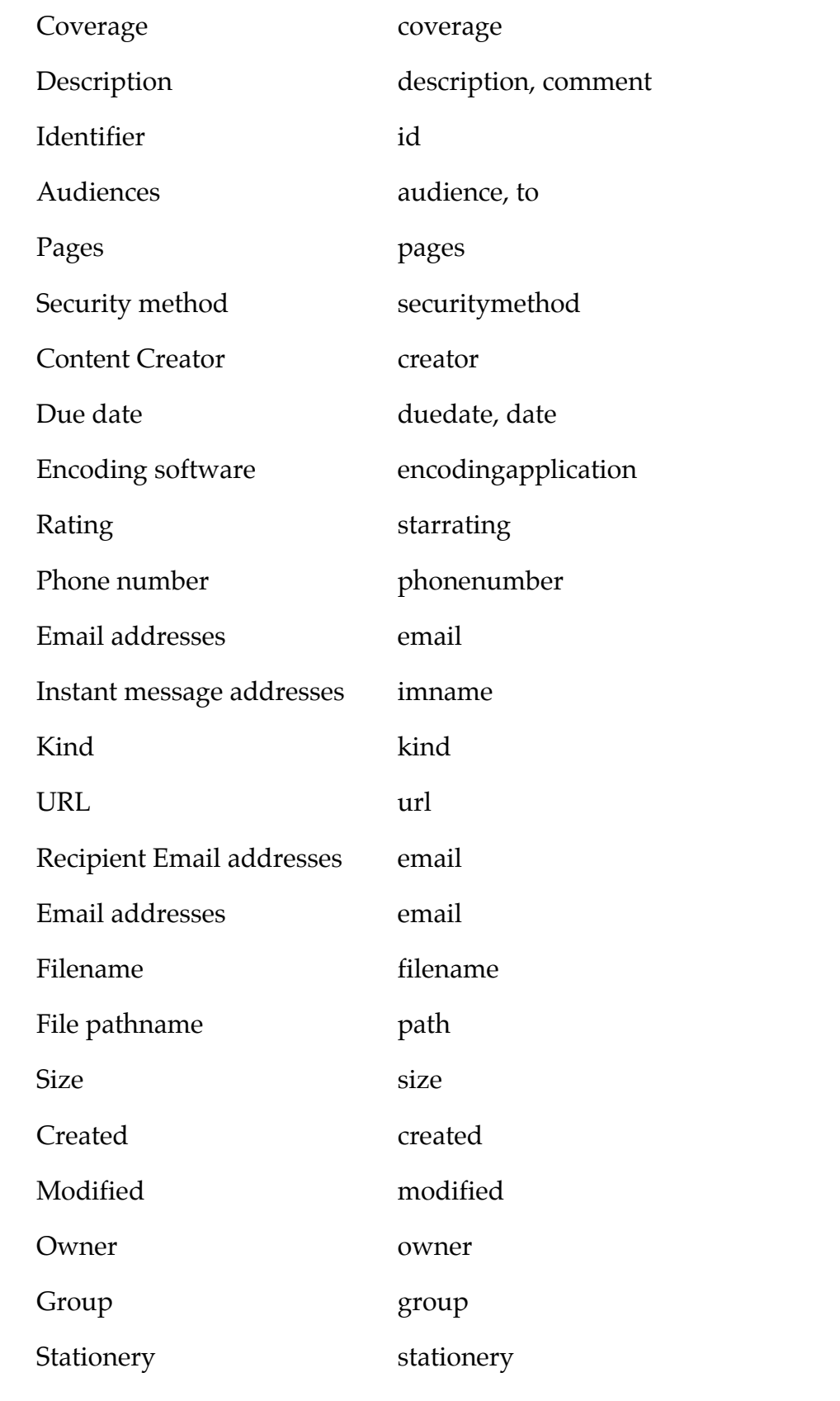

![](_page_7_Picture_129.jpeg)

#### **Boolean searches**

Mac OS X 10.5 adds another layer of sophistication to Spotlight searches by permitting what Comp Sci professors call *Boolean* searches. These are search terms that round up results containing *either* of two search terms, or *both* search terms, or one term but *not* another.

To go Boolean, you're supposed to incorporate terms like AND, OR, or NOT into your search queries.

For example, you can round up a list of files that match *two* terms by typing, say, *vacation AND kids.* (That's also how you'd find documents coauthored by two specific people—you and a pal, for example. You'd search for *author:Casey AND author:Chris.* Yes, you have to type Boolean terms in all capitals.)

**Tip:** You can use parentheses instead of AND, if you like. That is, typing *(vacation kids)* finds documents that contain both words, not necessarily together.

If you use OR, you can find icons that match *either* of two search criteria. Typing *kind:jpeg OR kind:pdf* turns up photos and PDF files in a single list.

The minus sign (hyphen) works, too. If you did a search for *dolphins,* hoping to turn up sea-mammal documents, but instead find your results contaminated by football-team listings, by all means repeat the search with *dolphins -miami.* Mac OS X eliminates all documents containing "Miami."

**Tip:** The word NOT works the same way. You could type *dolphins NOT miami* to achieve the same effect. But the hyphen is faster to type.